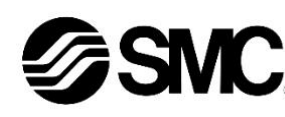

# **Betriebsanleitung**

# **Digitaler Strömungswächter für Druckluft**

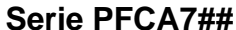

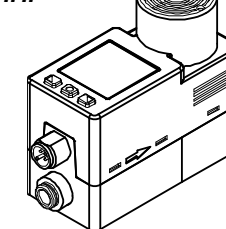

Diese Sicherheitshinweise sollen vor gefährlichen Situationen und/oder Sachschäden schützen. In diesen Hinweisen wird der Grad der potenziellen Gefährdung mit den Kennzeichnungen "Achtung", "Warnung" oder "Gefahr" bezeichnet.

Die bestimmungsgemäße Verwendung des digitalen Strömungswächters für Druckluft ist die Überwachung und Steuerung des Durchflusses und die Ausgabe eines Ausgangssignals.

Sie alle sind wichtige Hinweise für die Sicherheit und müssen zusätzlich zu den internationalen Normen (ISO/IEC)<sup>\*1)</sup> und anderen Sicherheitshinweisen beachtet werden.

#### **1 Sicherheitshinweise**

\*1) ISO 4414: Fluidtechnik – Allgemeine Regeln und sicherheitstechnische Anforderungen an Pneumatikanlagen und deren Bauteile. ISO 4413: Fluidtechnik – Allgemeine Regeln und sicherheitstechnische

Anforderungen an Hydraulikanlagen und deren Bauteile

IEC 60204-1: Sicherheit von Maschinen – Elektrische Ausrüstung von Maschinen. Teil 1: Allgemeine Anforderungen

ISO 10218-1: Industrieroboter - Sicherheitsanforderungen - Teil 1: Roboter

- Weitere Informationen finden Sie im Produktkatalog, in der Betriebsanleitung und in den Sicherheitshinweise zur Handhabung von SMC-Produkten.
- Bewahren Sie diese Betriebsanleitung für spätere Einsichtnahme an einem sicheren Ort auf.

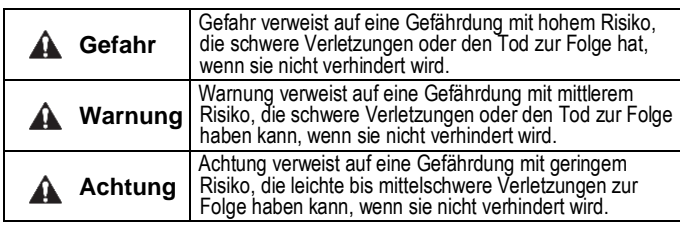

#### **Warnung**

- **Stellen Sie stets sicher, dass alle relevanten Sicherheitsgesetze und -normen erfüllt werden.**
- Alle Arbeiten müssen von einer qualifizierten Person in sicherer Art und Weise sowie unter Einhaltung der nationalen Vorschriften durchgeführt werden.
- Dieses Produkt ist der Klasse A zugeordnet und ist dementsprechend für die Verwendung in Industriebereichen vorgesehen. In anderen Umgebungen kann es aufgrund von leitungs- oder strahlungsbedingten Störungen zu möglichen Schwierigkeiten bei der Gewährleistung der elektromagnetischen Verträglichkeit kommen.
- Siehe Betriebsanleitung auf der SMC Website (URL: [https://www.smcworld.com\)](https://www.smcworld.com/) für weitere Sicherheitshinweise.

#### **2 Technische Daten**

#### **2.1 Allgemeine technische Daten**

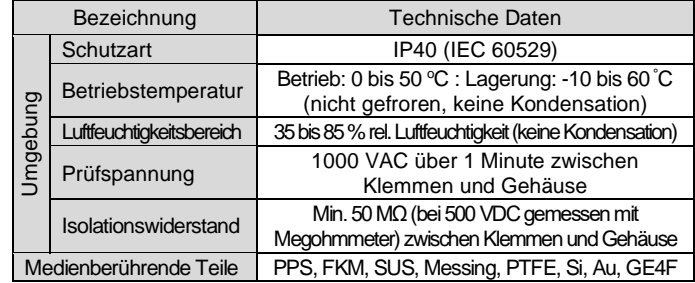

#### **2 Technische Daten (Fortsetzung)**

#### **2.2 Technische Daten PFCA7##**

### **2 Technische Daten (Fortsetzung)**

\*1: Siehe empfohlene Pneumatikschaltung.

ÜBERSETZUNG DER **ORIGINALBETRIEBSANLEITUNG** 

- \*2: Der Betrieb kann außerhalb des Sollwerts des geregelten Durchflussbereichs instabil sein. \*3: Verwendbares Medium: Es werden die technischen Daten für trockene Luft angezeigt. Für andere Gasarten als Luft dient der Wert als Referenz.
- \*4: Für die analoge Spannung wird die Option 1, Anschlusskabel mit M12- Anschluss (3 m lang), verwendet. Wenn das Anschlusskabel unterschiedlich ist, kann die Genauigkeit je nach dem Widerstand der Verdrahtung schwanken.
- \*5: Die Referenz-Betriebsbedingungen sind wie folgt: Druck: Referenz-Betriebsdruck; Temperatur: 25 °C; vorgegebener Durchfluss: Schrittänderung von 1 % bis 100 %. Unter anderen Bedingungen kann sich die Einstellzeit verzögern.
- \*6: Der Betriebsdruckbereich bezieht sich auf den Druck, der auf der Primärseite des Produkts beaufschlagt werden kann. Dieses Produkt kann nicht mit Unterdruck verwendet werden.
- \*7: Der minimale Betriebsdifferenzdruck ist der minimale Differenzdruckwert (Druckdifferenz zwischen der Primär- und der Sekundärseite), der für den normalen Betrieb des Produkts erforderlich ist. Montieren Sie keine Drossel direkt auf der Sekundärseite des Produkts. Dies
- kann zu einem instabilen Regelbetrieb führen. \*8: Der Druck auf der Sekundärseite des Produkts ist offen zur Atmosphäre (0 kPa).
- \*9: Analoger Ausgang und Schaltausgang sind nicht enthalten. Wenn kein Versorgungsdruck anliegt, kann bei einem Fehler im Regelbetrieb ein
- Verbrauchsstrom fließen, der über die technischen Daten des Produkts hinausgeht. \*10: Standardbedingung (STD): 20 °C, 101,3 kPa, 65 % rel. Luftfeuchtigkeit. (Der in der Spezifikation angegebene Durchfluss ist der Wert unter Standardbedingungen)
- Normalbedingung (NOR): 0 °C, 101,3 kPa, 0 % rel. Luftfeuchtigkeit \*11: Die Einstellung ist nur bei Modellen mit Auswahlfunktion zum Umschalten der Anzeigeeinheit möglich. Bei Modellen ohne Auswahlfunktion zum Umschalten der Anzeigeeinheit ist der momentane Durchfluss auf l/min und der kumulierte Durchfluss (Rate) auf l festgelegt.

# **2 Technische Daten (Fortsetzung)**

- \*12: Die hierin enthaltenen Schriftarten wurden vollständig von DvnaComware Taiwan Inc. entwickelt.
- \*13: SMC arbeitet an der Qualitätsverbesserung. Alle Produkte mit leichten Kratzern, Schmierstreifen, fehlerhaften Pixeln oder Abweichungen der Anzeigefarbe oder Helligkeit, welche die Leistung des Produktes nicht beeinträchtigen, werden als konforme Produkte zugelassen.

# **2.3 Technische Daten des Kabels (ZS-53-A, ZS-53-D)**

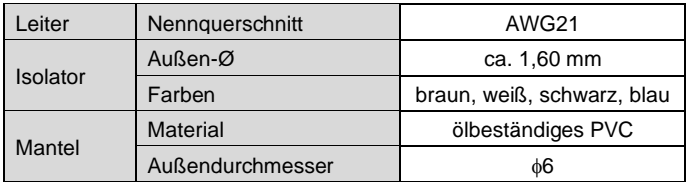

#### **2.4 Kenndaten**

• Durchfluss/analoger Eingang

Analoge Eingangswerte werden in entsprechende Durchflüsse umgewandelt.

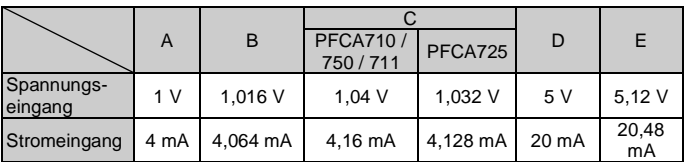

# • Durchfluss/analoger Ausgang

Der analoge Ausgang wird entsprechend dem geregelten Durchfluss ausgegeben.

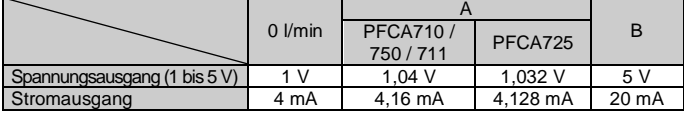

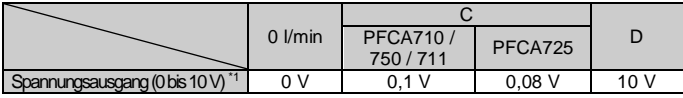

1: Die analoge Ausgangsstromstärke der angeschlossenen Ausrüstung sollte bei der Auswahl von 0 bis 10 V auf max. 20 μA eingestellt werden. Bei einem höheren Stromfluss als 20 μA ist es möglich, dass die Genauigkeit von weniger als 0,5 V nicht erreicht wird.

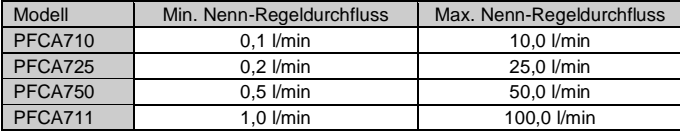

**Warnung**

• Kundenspezifische Sonderprodukte (-X) haben möglicherweise andere als die in diesem Abschnitt gezeigten technischen Daten. Wenden Sie sich für spezifische Zeichnungen bitte an SMC.

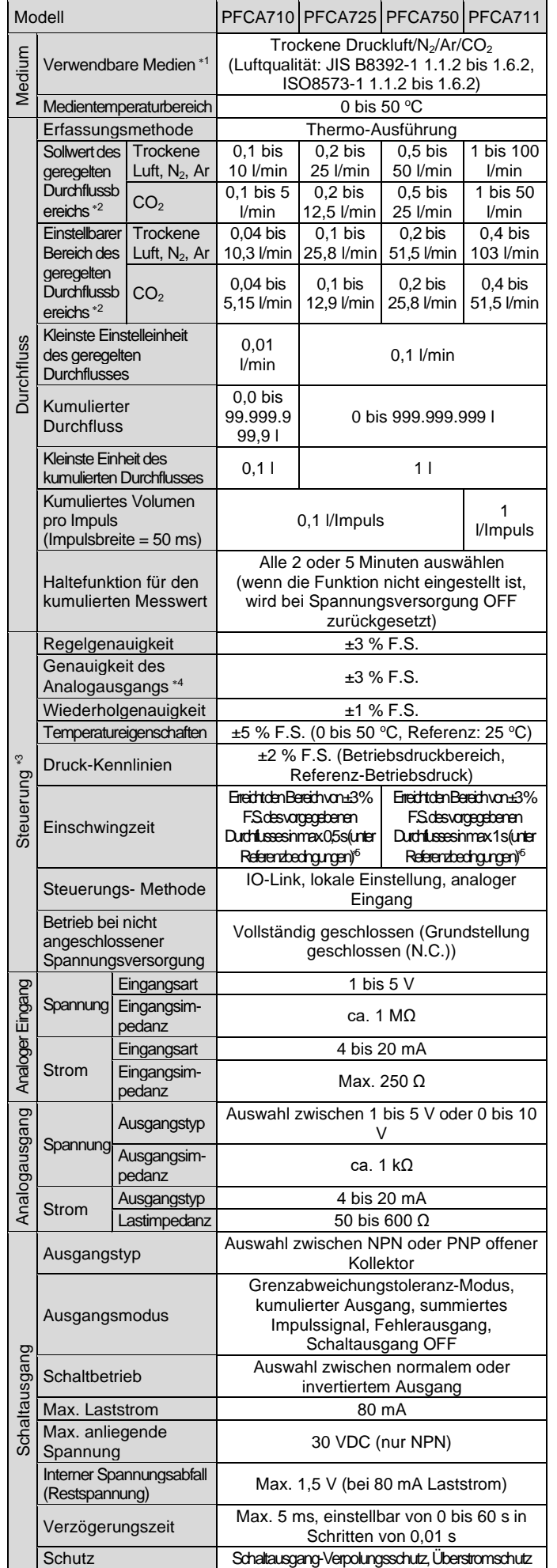

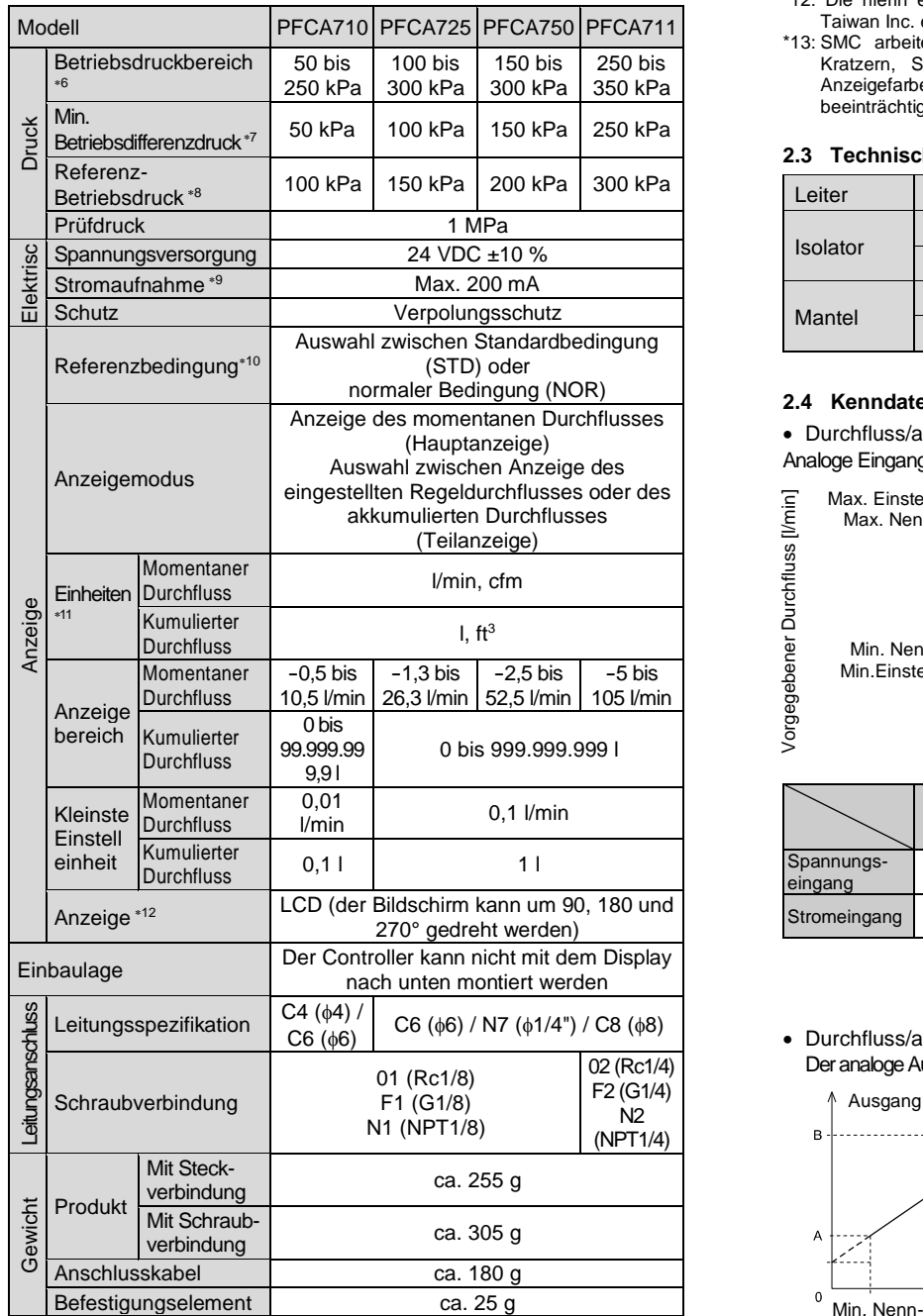

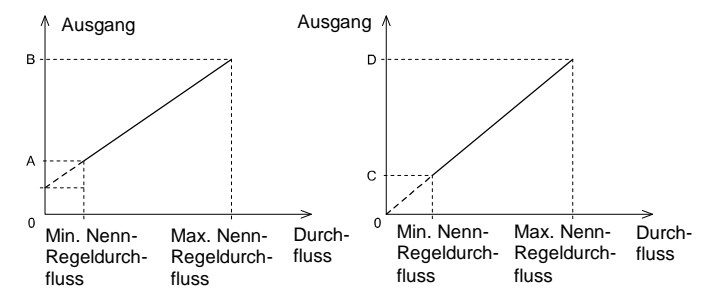

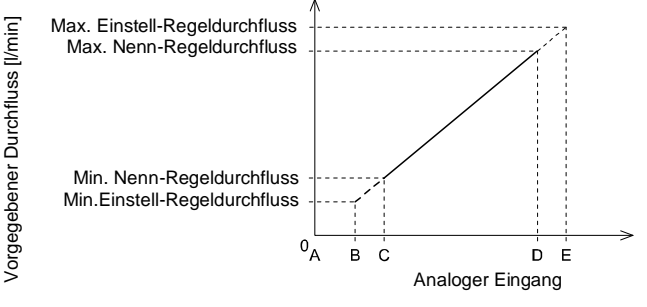

#### **3 Bezeichnung und Funktion der Teile**

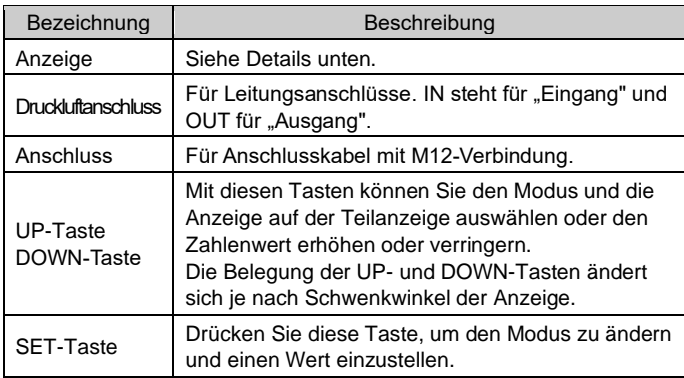

#### • **Anzeige**

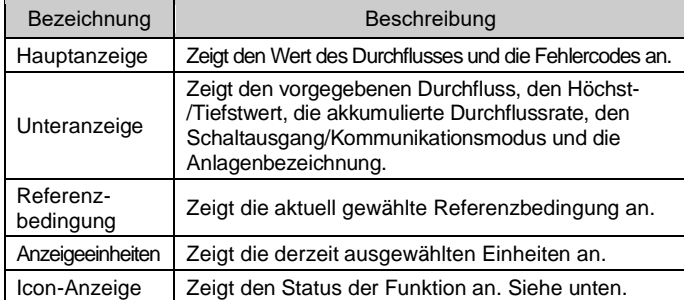

#### • **Icon-Anzeige**

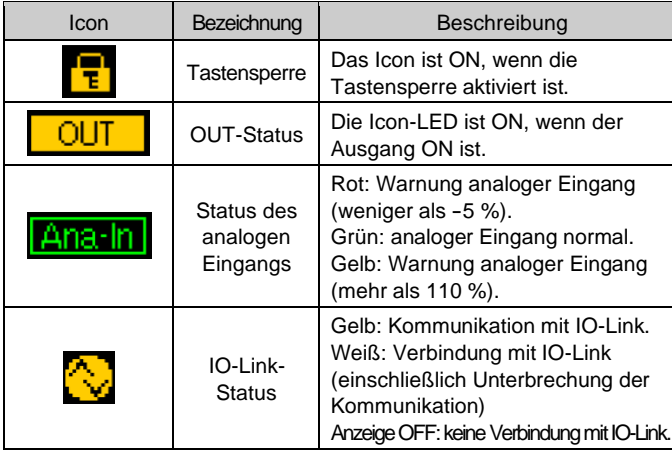

- Beachten Sie vor der Montage die auf dem Produkt angegebene Durchflussrichtung.
- Das Produkt nie auf einer Fläche montieren, die als Unterlage dient.
- Montieren Sie das Befestigungselement (SMC Bestell-Nr. ZS-40-L für die seitliche Montage oder ZS-53-G für die stromseitige Montage) mit den mitgelieferten Schrauben am Produkt.
- Das Anzugsdrehmoment der Schrauben des Befestigungselements muss 0,63 ±10 % Nm betragen.
- Wenn das Produkt mit einem Befestigungselement montiert wird, verwenden Sie M3-Schrauben (4 Stk.).
- Siehe Betriebsanleitung auf der SMC Website (URL: [https://www.smcworld.com\)](https://www.smcworld.com/) für die Befestigungsdimensionen.

Weitere Informationen zur Anzeige des IO-Link-Kommunikationsstatus finden Sie in der Betriebsanleitung auf der SMC Website (URL: [https://www.smcworld.com\)](https://www.smcworld.com/).

#### **4 Installation**

#### **4.1 Installation**

## **Warnung**

- Das Produkt nicht installieren, bevor die Sicherheitshinweisen gelesen und verstanden wurden.
- Verwenden Sie das Produkt innerhalb des angegebenen Nenndurchflusses, Betriebsdrucks und Temperaturbereichs.
- Beachten Sie das spezifische Anzugsdrehmoment. Bei einem zu großen Anzugsdrehmoment können die Montageschrauben, Befestigungselemente und das Produkt beschädigt werden. Bei einem zu niedrigen Anzugsdrehmoment kann sich die Einbaulage des Produkts verschieben.
- Das Produkt nicht fallen lassen und keinen übermäßigen Stoß- oder Schlagbelastungen aussetzen.

#### **4.2 Umgebung**

#### **Warnung**

- Nicht in Umgebungen verwenden, in denen korrosive Gase, Chemikalien, Salzwasser oder Dampf vorhanden sind.
- Verwenden Sie das Produkt nicht in Umgebungen, in denen es mit Öl oder Chemikalien in Berührung kommen kann.
- Nicht in Umgebungen einsetzen, in denen Spannungsspitzen auftreten.
- Nicht in explosiven Atmosphären verwenden.
- Nicht an Orten verwenden, die stärkeren Schwingungen und Stoßkräften ausgesetzt sind als in den technischen Daten des Produkts angegeben.
- Das Produkt nicht in der Nähe von Magnetfeldern einsetzen.
- Nicht an Orten einsetzen, an denen es Strahlungswärme ausgesetzt ist, die zu höheren Temperaturen führen könnte als in den technischen Daten angegeben.
- Verwenden Sie das Produkt nicht in einer Umgebung, die Temperaturschwankungen ausgesetzt ist.
- Das Produkt nicht direktem Sonnenlicht aussetzen. Eine geeignete Schutzabdeckung verwenden.

#### **4.3 Montage**

#### **4.4 Leitungsanschluss**

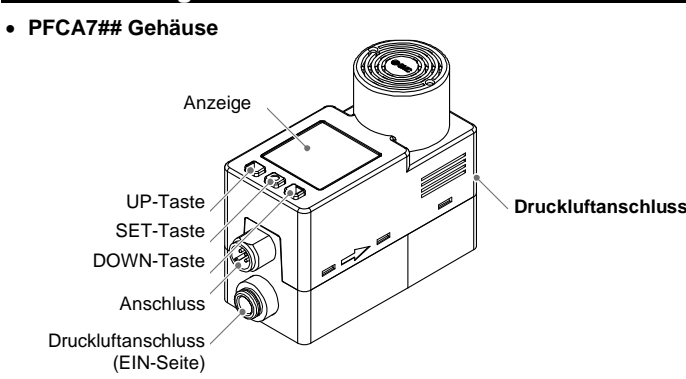

- Das Produkt vor dem Leitungsanschluss ausblasen, um möglichen Reststaub zu entfernen.
- Das Produkt darf nicht mit nach unten gerichtetem Display montiert werden.
- Keine Metalldrähte oder Fremdkörper in die Leitungsanschlüsse einführen. Dadurch kann der Sensor beschädigt und ein Ausfall oder Fehlfunktionen verursacht werden.
- Wenn die Gefahr besteht, dass Fremdkörper in das Medium gelangen, installieren Sie einen Filter oder Mikrofilter auf der IN-Seite (Eingangsseite), um einen Ausfall oder Fehlfunktionen zu vermeiden.
- Wenn der Fluss des Mediums auf der IN-Seite (Eingangsseite) des Produkts instabil ist, ist eine korrekte Durchflussmessung nicht möglich. Wenn ein Ventil auf der IN-Seite (Eingangsseite) des Produkts verwendet wird, kann das Medium aufgrund der Änderung des effektiven Querschnitts instabil sein.
- Installieren Sie keine Drossel direkt an der OUT-Seite (Ausgang) des Produkts. Andernfalls kann die Durchflussregelung instabil werden.

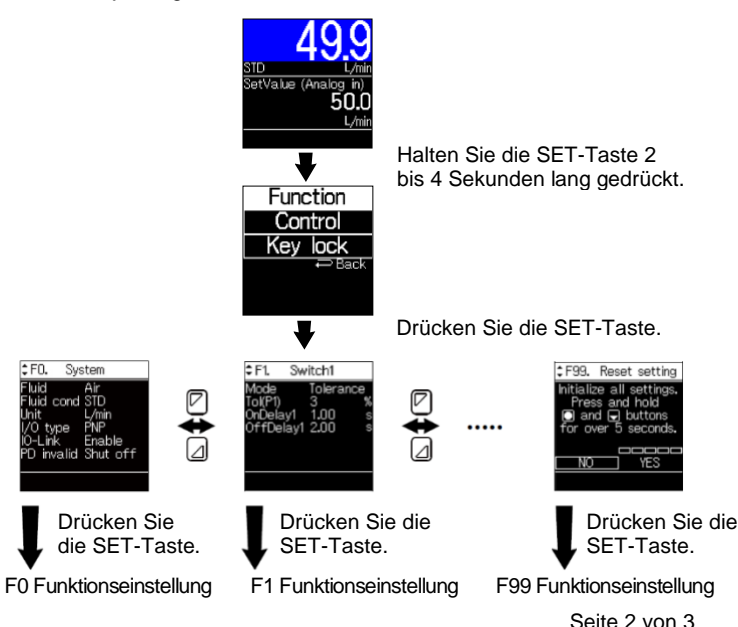

## **Achtung**

- Entfernen Sie vor jeder Verschlauchung unbedingt Späne, Kühlschmiermittel, Staub usw.
- Stellen Sie sicher, dass bei der Installation von Leitungen und Verbindungen kein Dichtungsmaterial (Band) in den Anschluss gelangt.
- Wenn Sie die Verschlauchung anschließen, halten Sie das angegebene Teil des Gehäuses mit einem Schraubenschlüssel fest. Wenn Sie den Schraubenschlüssel an anderen Teilen ansetzen, kann das Produkt beschädigt werden. Insbesondere darauf achten, dass der Schraubenschlüssel nicht den Stecker beschädigt.
- Das erforderliche Anzugsmoment der Verbindungen ist in der nachstehenden Tabelle angegeben.

#### **4 Installation (Fortsetzung)**

- Wird das Anzugsdrehmoment überschritten, kann das Produkt beschädigt werden. Wenn das richtige Anzugsmoment nicht eingehalten wird, können sich die Verschraubungen lösen.
- Sicherstellen, dass nach der Verschlauchung keine Leckage vorliegt.

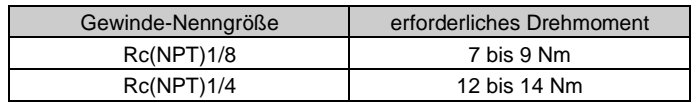

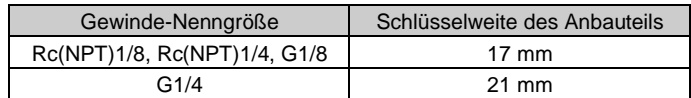

# **5 Verdrahtung**

#### **5.1 Verdrahtung**

#### **Achtung**

- Die Verdrahtung darf nur bei ausgeschalteter Spannungsversorgung vorgenommen werden.
- Die Isolierung der Verdrahtung überprüfen.
- Vermeiden Sie es, das Kabel wiederholt zu biegen, zu dehnen oder einen schweren Gegenstand auf das Anschlusskabel anzuwenden.
- Die Verdrahtung des Produkts getrennt von Netz- oder Hochspannungsleitungen verlegen. Sonst können Fehlfunktionen durch Rauschen auftreten.
- Die Verdrahtung so kurz wie möglich halten, um Interferenzen mit elektromagnetischen Störsignalen und Stoßspannung zu vermeiden.
- Bei Verwendung eines handelsüblichen Schaltnetzteils die FG-Klemme erden. Wird das handelsübliche Schaltnetzteil an das Produkt angeschlossen, so werden die Schalter-Störsignale überlagert und die technischen Daten des Produkts können nicht mehr erfüllt werden. Dies kann durch das Einsetzen eines Störschutzfilters (Netzfilter, Ferritelement) zwischen den Schaltnetzteilen verhindert werden oder indem das Schaltnetzteil durch ein herkömmliches Netzteil ersetzt wird.

#### **5.2 M12-Anschluss Pin-Nr. (ZS-53-A, ZS-53-D)**

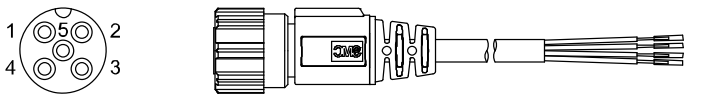

#### • Bei Verwendung als Schaltausgangsgerät

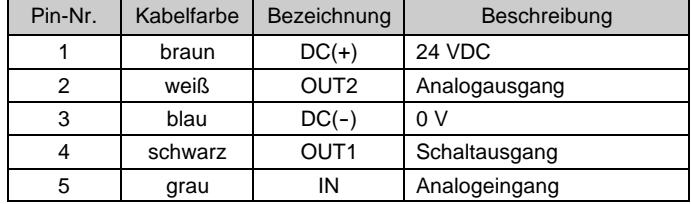

#### • Bei Verwendung als IO-Link-Gerät

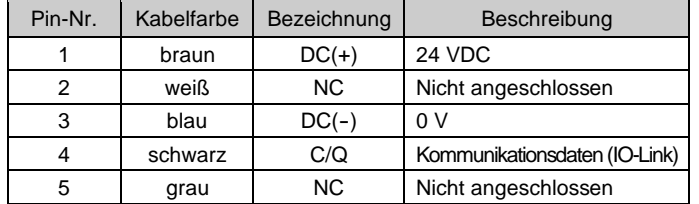

# **5 Verdrahtung (Fortsetzung)**

### **5.3 Anschluss**

- Richten Sie den M12-Stecker des Anschlusskabels (SMC Bestell-Nr. ZS-53-A) an der Nut des Steckers aus und stecken Sie ihn senkrecht ein.
- Der Anschluss ist abgeschlossen, sobald der gerändelte Abschnitt vollständig festgezogen ist. Sicherstellen, dass der Stecker nicht lose ist.

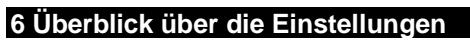

# **Spannung wird zugeführt**

# **7 Funktionswahlmodus**

- In diesem Modus kann jede Funktionseinstellung separat geändert werden.
- Drücken Sie im Messmodus 2 bis 4 Sekunden lang die SET-Taste und
- wählen Sie dann [Function], um den Funktionswahlmodus aufzurufen.
- Drücken Sie die UP- oder DOWN-Taste, um die Nummer zu ändern und die jeweilige Funktion auszuwählen, die Sie ändern möchten.

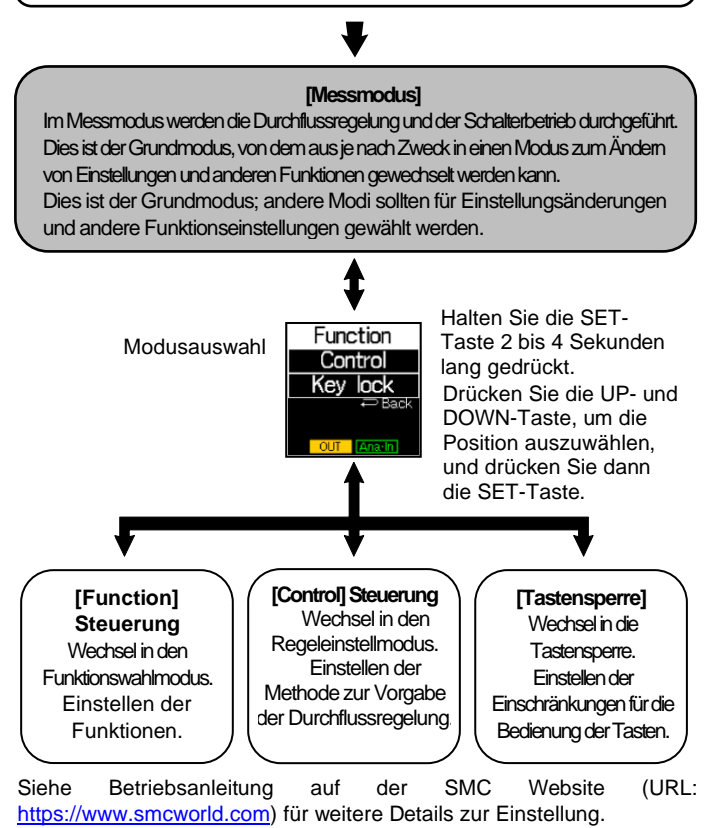

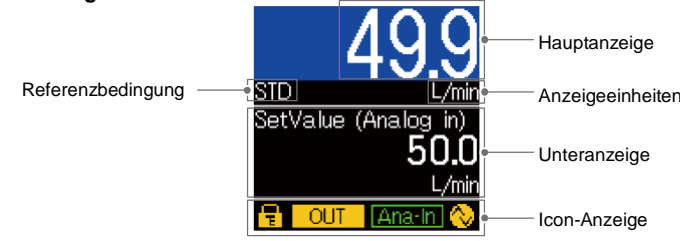

Die Aktion zur Durchflussregelung und jeder Ausgang werden nach dem Einschalten der Spannungsversorgung für 3 Sekunden zwangsweise ausgeschaltet (OFF). Das SMC Logo wird angezeigt.

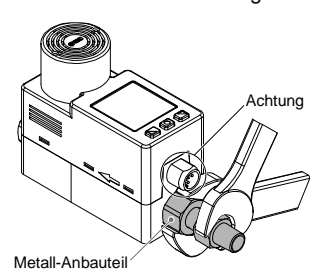

# **7 Funktionswahlmodus (Fortsetzung)**

• **Wenn die Einstellung abgeschlossen ist:** Drücken Sie auf die UP- oder DOWN-Taste, um [Back] (Zurück) auszuwählen, und zum Funktionswahlmodus zurückzukehren. Drücken Sie die Taste SET min. 2 Sekunden, um in den Messmodus zurückzukehren.

#### **7.1 Standardeinstellungen**

#### **8 Parametereinstellungen für IO-Link**

#### **8.1 IODD-Datei**

- IODD (I/O Device Description, I/O-Gerätebeschreibung) ist eine Definitionsdatei, die alle erforderlichen Eigenschaften und Parameter bereitstellt, um die Funktionen und die Kommunikation des Gerätes herzustellen.
- Die IODD enthält die IODD-Hauptdatei und eine Reihe von Bilddateien wie das Logo des Herstellers, Gerätebild und Gerätesymbol.
- Die IODD-Datei für dieses Produkt lautet wie folgt:

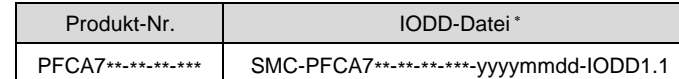

- \*: "\*" gibt das Produktmodell an, das der jeweiligen IODD-Datei entspricht.
- \*: "yyyymmdd" gibt das Erstellungsdatum der Datei an, wobei yyyy für das Jahr, mm für den Monat und dd für den Tag steht.
- Die IODD-Datei kann von der SMC Website heruntergeladen werden (URL[: https://www.smcworld.com\)](https://www.smcworld.com/).

#### **8.2 Technische Daten für IO-Link**

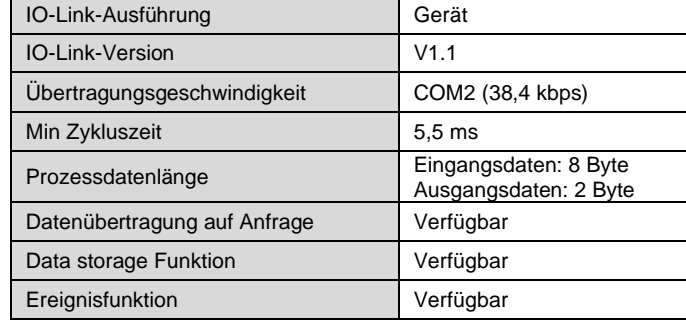

## **9 Weitere Einstellungen**

• Rücksetzvorgang

• Funktion zum Zurücksetzen auf Null

Siehe Betriebsanleitung auf der SMC Website (URL: [https://www.smcworld.com\)](https://www.smcworld.com/) für weitere Einzelheiten.

## **10 Bestellschlüssel**

Siehe Betriebsanleitung oder Katalog auf der SMC Website (URL: [https://www.smcworld.com\)](https://www.smcworld.com/) für den Bestellschlüssel.

#### **11 Außenabmessungen (mm)**

Die Außenabmessungen finden Sie in der Betriebsanleitung oder im Katalog auf der SMC Website (URL: [https://www.smcworld.com\)](https://www.smcworld.com/).

# **12 Fehlersuche**

# **13 Wartung**

#### **13.1 Allgemeine Wartung**

# **Achtung**

Siehe [www.smcworld.com](http://www.smcworld.com/) oder [www.smc.eu](http://www.smc.eu/) für Ihren lokalen Händler/Importeur.

# **SMC Corporation**

world.com (Weltweit) [https://www.smceu.com](https://www.smceu.com/) (Europa) SMC Corporation, 4-14-1, Sotokanda, Chiyoda-ku, Tokyo 101-0021, Japan Die Angaben können ohne vorherige Ankündigung durch den Hersteller geändert werden.

- Die Nichtbeachtung dieser Anweisungen kann Fehlfunktionen des Produkts und Schäden am Gerät oder an der Anlage verursachen.
- Druckluft kann bei nicht sachgerechtem Umgang gefährlich sein.
- Wartungsarbeiten an Druckluftsystemen dürfen nur von entsprechend ausgebildetem Personal vorgenommen werden.
- Vor der Durchführung von Wartungsarbeiten muss unbedingt die Spannungsversorgung abgeschaltet und der Betriebsdruck unterbrochen werden. Stellen Sie sicher, dass die Druckluft in die Atmosphäre entlüftet wird.
- Nach der Installation und Wartung die Ausrüstung an den Betriebsdruck und die Spannungsversorgung anschließen und die entsprechenden Funktions- und Leckagetests durchführen, um sicherzustellen, dass die Anlage korrekt installiert ist.
- Wenn elektrische Anschlüsse im Zuge von Wartungsarbeiten beeinträchtigt werden, sicherstellen, dass diese korrekt wieder angeschlossen werden und dass unter Einhaltung der nationalen Vorschriften die entsprechenden Sicherheitsprüfungen durchgeführt werden.
- Nehmen Sie keine Änderungen am Produkt vor.
- Das Produkt darf nicht demontiert werden, es sei denn, die Anweisungen in der Installations- oder Wartungsanleitung erfordern dies.
- **Zurücksetzen des Produkts bei Stromausfall oder einem unerwarteten spannungsfreien Zustand** Die Einstellungen des Produkts verbleiben in dem Zustand, der vor dem Stromausfall oder dem spannungsfreien Zustand aktiv war. Auch der Ausgangszustand wird wiederhergestellt und entspricht dem vor dem Stromausfall oder dem spannungsfreien Zustand, kann jedoch abhängig von der Betriebsumgebung variieren. Daher muss die Sicherheit des gesamten Systems vor dem Betrieb des Produkts geprüft werden.

# **14 Betriebseinschränkungen**

**14.1 Gewährleistung und Haftungsausschluss/Einhaltung von Vorschriften**

Siehe Sicherheitshinweise zur Handhabung von SMC-Produkten.

## **15 Entsorgung des Produktes**

Dieses Produkt darf nicht als gewöhnlicher Hausmüll entsorgt werden. Überprüfen Sie die örtlichen Vorschriften und Richtlinien zur korrekten Entsorgung dieses Produkts, um die Auswirkungen auf die menschliche Gesundheit und die Umwelt zu reduzieren.

#### **16 Kontakt**

© SMC Corporation Alle Rechte vorbehalten. Vorlage DKP50047-F-085N

**12.1 Fehleranzeige**

| 14.1 1 611161 611461 46                                     |                                                                                                    |                                                                                                    |                                                                                                    |                                                               |
|-------------------------------------------------------------|----------------------------------------------------------------------------------------------------|----------------------------------------------------------------------------------------------------|----------------------------------------------------------------------------------------------------|---------------------------------------------------------------|
| Fehler-<br>bene-<br>nnung                                   | Fehler-<br>anzeige                                                                                  | Beschreibung                                                                                                    | Maßnahmen                                                                                                    | Regelbe-<br>trieb bei<br>Auftreten<br>eines<br><b>Fehlers</b> |
| System-<br>fehler<br>(Err 0, 4,<br>6, 8, 16,<br>40, 82, 83) | Em<br>System error                                                                                  | Ein interner<br>Datenfehler ist<br>aufgetreten.                                                                                                    | Spannungsversorg<br>ung ausschalten<br>und prüfen, ob es<br>eine Quelle<br>elektromagnetischer<br>Störsignale gibt;<br>die Spannungs-<br>versorgung dann<br>wieder einschalten.<br>Kann der Fehler<br>nicht behoben<br>werden, setzen Sie<br>sich bitte mit SMC<br>in Verbindung.                                                                                                    | Stopp                                                         |
| Uberstrom-<br>fehler<br>(Err 1)                             | Err<br>Out1<br>over current                                                                         | Der Laststrom<br>des<br>Schaltausgangs<br>hat 80 mA<br>überschritten.                                                                                       | Die Ursache für<br>den übermäßigen<br>Strom im Ausgang<br>beseitigen.                                                                                                    | Fortgesetzt                                                   |
| <b>Nullstellu</b><br>ngsfehler<br>(Err 3)                   | Zero clear<br>out of range                                                                          | Während der<br>Nullstellung<br>liegt ein<br><b>Durchfluss</b><br>von mehr als<br>±5 % F.S. vor.                                                             | Nullstellung ohne<br>Durchfluss erneut<br>durchführen.                                                                                                    | Fortgesetzt                                                   |
| Die<br>Version<br>stimmt<br>nicht<br>überein<br>(Err 15)    | -m<br><b>IO-Link</b><br>version error                                                               | Die IO-Link-<br>Version<br>stimmt nicht<br>mit dem<br>Master<br>überein.                                                                                    | Passen Sie die<br>IO-Link-Master-<br>Version an das<br>Gerät an.                                                                                                    | Fortgesetzt                                                   |
| Steuerungs-<br>fehler<br>(Err 50)                           | Control error<br>-rr 5<br>Control error<br>Reset: A and a > 1s<br>*: Wenn<br>[Local]<br>gewählt ist | Der geregelte<br>Durchfluss<br>erreicht nicht<br>kontinuierlich<br>den<br>vorgegebenen<br>Durchfluss für<br>mindestens 5<br>Sekunden.                       | Verwenden Sie das<br>Produkt innerhalb des<br>Betriebsdifferenzdrucks<br>- und<br>Betriebsdruckbereichs.<br>Prüfen Sie, ob es<br>Luftleckagen in den<br>Verschlauchungen<br>usw. gibt.<br>Der geregelte<br>Durchfluss wird<br>wiederhergestellt,<br>indem der<br>vorgegebene<br>Durchfluss auf Null<br>gesetzt wird.<br>Wenn im<br><b>Regeleinstellmodus</b><br>[Local] ausgewählt ist,<br>wird der geregelte<br><b>Durchfluss</b><br>wiederhergestellt,<br>indem Sie die UP-<br>oder DOWN-Tasten<br>1 Sekunde oder<br>länger gedrückt<br>halten. | Gestoppt                                                      |
| Schließfe<br>hler<br>(Err 51)                               | Err 5<br>Close error                                                                                | <b>Ein Durchfluss</b><br>von mehr als<br>$±5$ % F.S. wird<br>angewendet,<br>wenn der<br>vorgegebene<br>Durchfluss<br>weniger als $\pm 1$<br>% F.S. beträgt. | Montieren Sie das<br>Produkt so, dass<br>die<br>Durchflussrichtun<br>g des Mediums<br>mit dem Pfeil an<br>der Seite des<br>Gehäuses<br>übereinstimmt.                                                                                                    | Gestoppt                                                      |
| Abnormale<br>Versorgungs-<br>spamung<br>(Err 60)            | Err 60<br>Power supply<br>error                                                                     | Die Versorgungs-<br>spannung liegt<br>außerhalb des<br>Bereichs von 24<br>VDC±10%.                                                                          | Führen Sie eine<br>Versorgungsspan<br>nung innerhalb<br>des Bereichs von<br>24 VDC±10 % zu.                                                                                                    | Gestoppt                                                      |

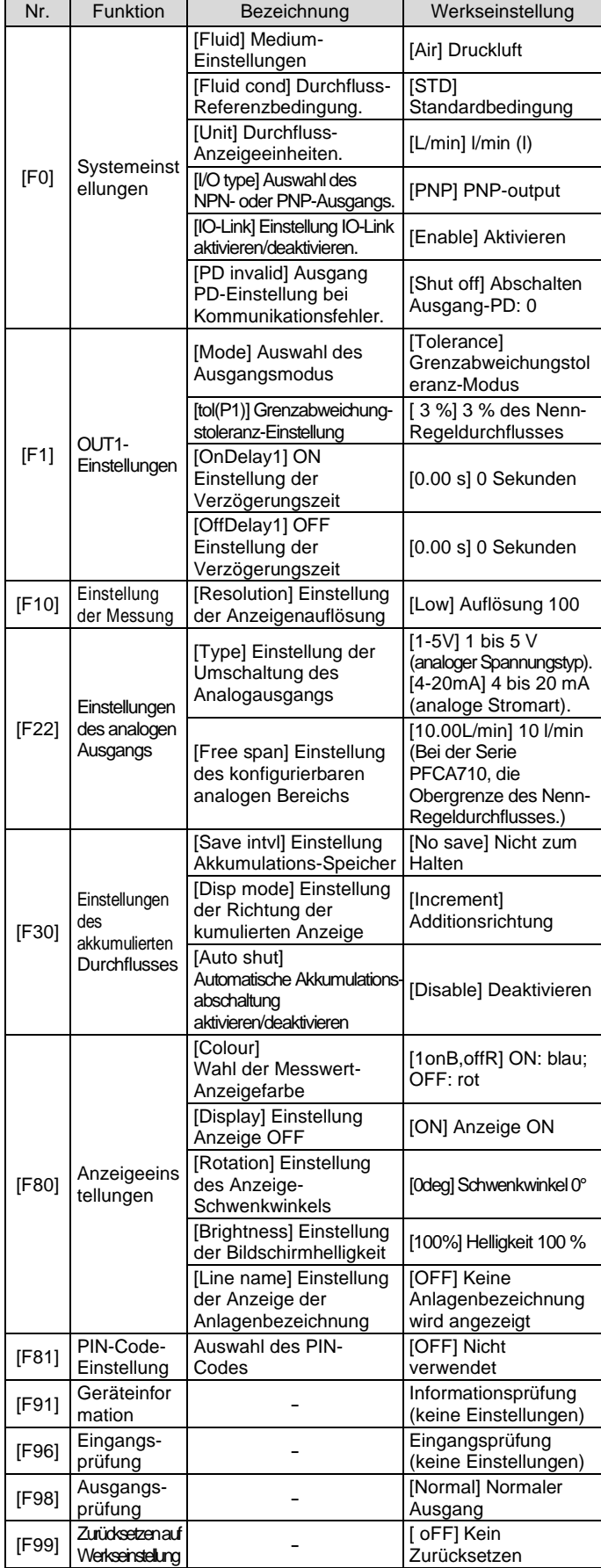